# Release history for Geotec

# Version 8.13.1 - 2025-04-07

#### **NEW**

- Support of EPSG coordinate projections for the conversion between latitude / longitude and easting / northing, using the *Maptiler* web tool
- Import and export of Excel workbooks with multiple sheets, with possibility of mapping tab and column names
- Import and export of projects in DIGGS format
- Data entry and display of <u>depths</u> using unit system of site, or in meters or feet; and of <u>lengths</u> using unit system of site, or in meters, feet, inches or centimeters
- Support of linear measurements in Imperial (IM) as well as International (SI) systems (depths, lengths, distances, coordinates)
- Conversion of linear measurements of a site via the dropdown list of UNIT\_SYSTEM between IM (feet) and SI (meters)
- Display of links to database in Object mode
- Addition of "marker" display type to display a marker associated to a value

## **MODIFICATIONS**

- CSV import: Allow to map column names, and to view data directly after import
- gINT import: Allow importing values associated to samples into PROPERTY\_VALUE
- Lab: Allow to choose and print a selection of samples via the # window
- Style files: Allow to batch delete all invalid objects, i.e. outside the graphic page
- Simplified to a single option for "black and white", applicable to the screen and printer. Saving as PDF is always in color.
- Database structure:
  - o Increased size of CODE field of PIEZOMETER\_SEAL table to 20 characters
  - o Renamed PARENT\_NO to ASSOCIATED\_NO in BORING table
  - Simplified and deleted obsolete fields for the layout window "Report\_Col and "Report"
- Display of patterns and markers in LIST ABBR form
- Double-click:
  - Open patterns editor via CODE1 field of STRATIGRAPHY and SAMPLE, and CODE of PIEZOMETER\_SEAL to visualize available patterns
  - Open LIST\_ABBR via numerical fields to add equivalences or ranges of values

## **CORRECTIONS**

- Pro:
  - When retrieving an axis with no implementation points, if the option "display borings of all nearby sites" is checked
  - o If the option "No marker" was checked in a style from an older version

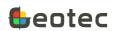

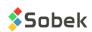

- When aligning borings in the plan view and profile view, with dimensioning « based on style file »
- Log: On clipping of PL-LL and PCMIN-PCMAX curves when a polyline or point is also displayed in the same column
- When saving to PDF, if the directory of the file generated, or of the files used (such as logos) contains accents
- When import a gINT file or saving reports to PDF, the directory of output files should not change
- In the dropdown lists of laboratory equipment
- When using number formats for equation results
- Removed the retrieval of number of records per table via "Open table"
- Ignore archiving status of sites / borings for groups of records (SEL tables)

# Version 8.13.0 - 2024-09-26

#### **NEW**

- Compatibility with standard formats:
  - Import and export of .ags files
  - Batch import of .gpj (gINT) files with definition of mapping(s) saved in the corporate database
  - Export of current project into an MSAccess database that can be imported into Seequent's Leapfrog software <a href="https://www.seequent.com/products-solutions/leapfrog-software/">https://www.seequent.com/products-solutions/leapfrog-software/</a>
  - Conversion of style files based on current mapping to read gINT files
  - Saving of graphic reports in PDF and DXF formats

#### • Licenses:

- o Offline License (without internet access) for a period of 14 days maximum, if needed.
- o Academic License and Emergency License
- o Allow to block and unblock a user via the Client Dashboard

## Databases:

- Support of MySQL as database management system
- Centralization of predefined lists and equivalences into a single abbreviation table, LIST\_ABBR. The LIST\_ABBR table is created when updating the database in DBM or when connecting, for an MSAccess database. The LIST\_ABBR table includes predefined abbreviations required by Geotec. Standard abbreviations in geotechnics and geoenvironment can also be inserted, and lists previously customized by the company in LIST\_FRE and LIST\_ENG can be transferred. The descriptions of abbreviations can be in French and English. Note: the former tables are kept for reference.
- Entry forms and calculations:
  - Support of 3TM projection system used in Alberta and UTM projection system in the southern hemisphere, with a negative zone
  - o Ignore a record in the display and calculations by entering an X in its Transfer field. Does not apply to strata.

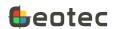

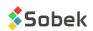

- Conversion of depths and lengths of a project from international system (meters) to imperial system (feet) and vice versa in the Site entry form. Removed the task from DBM.
- o Automatic depth increment in the Vane entry form
- Support of Greek symbols used in gINT (e.g.: << DMK!SYMBOL UC>> )

#### Log:

- Depth per page associated to the site and / or boring for boring logs
- Display linked to a DEPTH\_xx field of a value from the same table with &&FIELD, or of an equation
- Display of a value from the same table for polylines, points and histograms with &&FIELD (ex: display ST as label next to SU symbol).

#### Lab:

 Multiple page reports. Choice of a one-page report per sample, or a multi-page report with definition of a maximum number of samples per page and grouping by boring or site, if desired.

#### • Pro:

- Options for dimensioning the profile view with user-imposed horizontal scale and vertical distortion: the multi-page report and the 'Model' report to visualize the full profile.
- Creation of stratigraphic profiles with the mouse
- Use of the wheel to zoom in the plan and profile views

#### **MODIFICATIONS**

- Complete overhaul of the pattern and marker editors.
  - Ability to save the list of patterns / markers in PDF.
  - Revision of default patterns file geotec813.ptn according to USGS references by renaming the rocks to avoid duplicates. Maintained support for old existing names.
- Licenses: Use of the PIN is no longer supported
- DBM and database structure:
  - Data transfer one site at a time in DBM to optimize memory
  - o Lengthened TYPE field of SITE, BORING and SAMPLE tables to 6 characters
  - Lengthened CODE1 field of RUN, SAMPLE and STRATIGRAPHY tables to 20 characters
  - Lengthened FORMATION field of STRATIGRAPHY table to 40 characters
  - Lengthened LOCATION field of BORING, AXIS and BAROMETER tables to 255 characters
  - Lengthened CLIENT NAME field of CLIENT table to 255 characters
  - Added fields CLIENT NAME, CONTRACTOR, MANAGER and REFERENCE in SITE table
  - Added field DEPTH\_PER\_PAGE in SITE and BORING tables
  - Renamed MATERIAL to MAT\_NO in various tables
  - Added field REMARK in DPT table

## • Lab:

- Simple query directly opens entry form associated to current style file
- Automatic refresh of graphic report when inserting new data

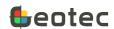

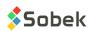

## Drop-down lists:

- Use of Ctrl or Shift to select multiple values in any drop-down list. +Value and +Description choices have been removed
- Equivalences to be defined in the LIST\_ABBR table instead of EQUIVALENCES (e.g.: R for N=100)

#### • Entry forms:

Reorganization of Site entry form and addition of several fields

#### • Log:

- Ordering of values in PROPERTY\_VALUE columns according to order defined for the properties
- Display of polylines 2 points at a time to be able to present more than 3 polylines per graph, if necessary

#### DXF format:

- Improved support of special characters in graphic outputs (Greek symbols, subscripts and superscripts, bold, italic and uppercase characters)
- o Improved precision by transforming displays in millimeters rather than pixels

#### **CORRECTIONS**

- Can enter a passing % for the hydrometer test when the separation sieve does not have an associated value from sieving
- Use of 'Decode' function even with comma as decimal symbol
- Use of the vertical bar in object and table statements

# Version 8.12.2 - 2023-11-15

#### NEW

- DBM: New task to Convert depths and lengths from International System (meters) to Imperial System (feet) and vice-versa
- Piezocone test:
  - Support of non-hydrostatic U0 defined by the user
  - Addition of UH predefined curve to display hydrostatic U0

#### **MODIFICATIONS**

Deletion of tables STRATI\_CODE, MISC\_CODE, SAMPLER and NIL via a database update in DBM

# **CORRECTIONS**

- When printing in PDF (other than via Adobe) for borehole logs with multiple pages, for certain computers using Windows 11
- When adding a sample after a sub-sample (the sub-sample number was previously copied)
- When using the vertical bar in SQL statements for queries
- When displaying the license information window after deactivating a removable license
- When entering 1023 characters in the Long Text field of an MS Access database

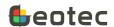

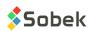

# Version 8.12.1 - 2023-08-17

## NEW

- In DBM, after the preview in the data transfer task, you can double-click on any field with an underlined value (number > 0) to see the list of corresponding records
- CSV file import: Addition of a preview to see the number of records that are existing, or that will be
  inserted, modified or replaced. After the preview, you can double-click on any field with an
  underlined value (number > 0) to see the list of corresponding records

#### **MODIFICATIONS**

- In DBM, the data transfer is done for all data checked, no matter which tab is selected
- In DBM, removal of the option Transfer all records. The transfer always validates the existence of the records
- Renamed field PEAK to CONFIDENCE (TROMINO table)
- Associated the barometer number and default B1 value to the boring instead of the piezometer (table BORING instead of table PIEZOMETER)
- Added a checkbox labelled "Inactive" to indicate that a piezometer is not longer monitored
- Support of chainage with + for values smaller than 1000 (ex: 0+125)

## **CORRECTIONS**

- When using the elev() function written with a capital letter, and when the depth is an integer with one character (1 to 9)
- In the new LID licensing system when the Window username has accented characters
- In Time, to the data redraw when individual points with text are displayed

# Version 8.12.0 - 2023-05-26

#### NEW

• Use of online licensing with license identification (LID). Licenses with PIN remain functional.

# **MODIFICATIONS**

- Display of borings on profile views even if Z is null or 0 (displayed at z = 0)
- Default directory for text reports set to Geotec/Transactions for new installations
- Removal of executable files relating to previous licensing protected by PIN (wstcode.exe, srvfile.exe, srvcode.exe and SKM.exe)

#### **CORRECTIONS**

- When redrawing tables in Navigation mode in the Lab module mainly
- To the information shown for Double type fields, and to the number of decimals displayed by default for those fields

# Version 8.11.7 - 2023-04-11

NEW

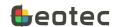

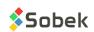

- Addition of seismic line projection in Pro
- Support of <<B>>, <<U>>, <<I>> and <<r> tags used in the gINT software for bold, underline, italic and right align attributes, respectively

#### **MODIFICATIONS**

- Piezocones: To the equation between zones 2 and 3 for SBT
- When data is displayed in Navigation mode in Pro and Site

#### **CORRECTIONS**

- (April 21): When doing a query with multiple selections (> 20 characters)
- (April 21): In the display of the Management data in the Sieving and Hydrometer tabs of the Grain size entry form
- (April 14): Removal of foreign key between AXIS\_STRATA and MATERIAL tables for quicker CSV import → Database must be updated via DBM
- If the NAD or coordinate system entered has more than 10 characters
- When adding a new sub-sample if the field SUB\_SAMPLE was increased to more than 1 character
- When using line feeds in SQL statements

# Version 8.11.6 - 2023-02-23

#### **CORRECTIONS**

- (March 2): Modified piezocone data retrieval with an ordering on depth for the calculation of test results
- To continue supporting NOKEY codes
- In the display of borings as a function of chainage and offset to the axis (borings without coordinates) in Pro and in Site
- In the display of equidistant borings if the X-axis limits are rounded
- When adding new records in the Boring methods form to not copy the previous type
- When selecting a value in a drop-down list if its number of characters is greater than the field length. Value is then cut to the maximum length of the field
- When there are no cumulative records yet in the contract in SKM
- When a modal window is outside the main monitor, reposition the window to the center of the main monitor (for the issue when changing the number of monitors).

## Version 8.11.6 - 2022-12-07

# **MODIFICATIONS**

- To the use of Float fields which caused problems in SQL Server with the ODBC driver SQL Server version 10.00.19041.2251
- Faster data retrieval in PROPERTY\_VALUE entry form when using the value format for each property

## **CORRECTIONS**

• (December 12): in displaying text vertically (angle of 90 degrees) in Pro

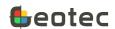

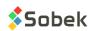

• To the Spec entry form to not send a message for data deletion and update when modifying the grain size requirement

# Version 8.11.6 - 2022-11-15

# • Entry forms:

- Addition of automatic creation of layers from samples
- Support of colors and patterns for ranges of numerical values (ex: color X for RQD of 0 to 20)
- Focus in 1st field when activating Query mode (F7) and after executing the query (F8) in all 3 display modes
- o Addition of fields Type and Method in the Boring methods entry form (CASING table)

#### Log:

- Ability to display the depths of samples only, sub-samples only, or samples and sub-samples, via the "Series" of the DEPTH curve
- Support of vertical texts without "word wrap"

#### Pro:

- o Correction after unchecking borings for those that were not visible on the plan view
- Automatic creation of LIST\_BORINGS group after a data query to be able to display information about the borings in a table

#### DBM:

- Addition of a few grain size specifications, sieving methods and hydrometer calibrations only if the corresponding box is checked
- Modification of primary key of table CASING to include only SITE\_NO, BORING\_NO and DEPTH\_TOP

#### SKM:

- Modification of the access to the Geotab licence database (to avoid port 1433)
- Addition of current user in the Geotab tab (can be modified with admin password)

# Graphics:

- Correction when refreshing the graphic report when adding a new record
- Correction in texts and text zones of multiple lines when there is an equation and empty fields that were indicated as "0"
- o Correction of SQL statements if "FROM" was in lowercase

# Version 8.11.5 - 2022-10-18

- Combine button of Grain size entry form deactivated except in Lab
- Correction to drop-down lists in Hydrometer tab after changing DB
- Force the type of selection for Code1 and Prop in Sample and Stratigraphy entry forms
- Correction when using the drop-down list of Code1 in the matrix
- Display the list of type 'S' patterns (soils) in Code1 in Sample entry form
- Correction in Limits entry form with several samples when clicking on a tab at the bottom

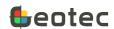

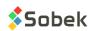

• Correction when changing the display mode in Limits entry form which gave an SQL error when selecting a sample number

# Version 8.11.5 - 2022-09-02

- Fix (Sept. 21): addition of rows in Datasheet mode for samples must not generate default values if the state is empty and Sample sampler is not active
- Fix (Sept. 21): calculation of the depths of samples was not done in the Concentrations form
- Fix (Sept. 21): CORR field of GRAIN\_SIZE\_POINT table must be filled only if it's a reading, not when it's a value calculated with the composite correction
- Fix (Sept. 21): F factor was not taken into account correctly in batch calculations of grain size curves
- Fix (Sept. 9): addition of rows in Datasheet mode for sub-samples was not working (Sample form)
- Fix (Sept. 9): tables numbered > 100 were redrawn in red when navigating (Lab)
- Fix (Sept. 7): message after selecting the sieving method was shown twice (Grain size form)
- Fix (Sept. 7): description was regenerated when changing the code or proportion (Sample and Stratigraphy forms)
- Fix (Sept. 6): copy of incorrect B coefficient in the creation of default hydrometer calibrations (DBM)
- Graphic outputs
  - Corrected use of top depth in Log
  - Increase of the maximum number of points per polyline from 6400 to 10000
  - o Correction to fixed primary and secondary steps of X and Y axes
  - Improved detection of formats in tables and objects, for example with the use of quotation marks or the period in alphanumeric texts
  - Corrected display of patterns for "U" type layers (USCS)
  - Corrected detection of sub-layers when grain size and gradation are used
  - o Corrected display of the Step mode in Pro
- Entry forms: General
  - o New buttons to toggle between Tabs, Datasheet and Columnar formats
  - New general calculation window opened by calculation functions
  - Calculations without the need to display data graphically (piezocone, grain size analysis, etc.)
  - Support of % for queries on dates in SQL Server and Oracle (ex: 2022-04%)
  - New batch calculation of sensitivity Su / Sur in Swedish Cone and Vane entry forms
  - Saving sample depths and lengths with 4 decimals instead of 3 to avoid rounding inaccuracies following feet – meter conversions
    - Default length for remolded and intact samples is 0.6096 meter (2 feet)
    - Default length for grab samples is 0.3048 meter (1 foot)
  - New field CLIENT NO in CONTRACT table to create the link with the defined client
  - o Reorganization of several entry forms in Tabs format
- Entry forms: Laboratory tests

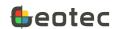

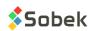

- Limits entry form: Modification of the Swedish cone test to allow to enter up to 4 penetration values, and addition of an initial reading to be subtracted from values, if applicable.
- o Improved entry of grain size specifications
- Modification of field type from 7.3 to 11.3 for masses in Grain Size and Proctor (mould) to allow masses greater than 10,000 grams
- o Hydrometer entry form: Added times of 30 seconds and 1 minute
- o Hydrometer entry form: Addition of F correction factor for density
- o Grain Size entry form: Better management when changing sieving method
- Sieving Method entry form: Reorganization of the definition of diameters and their sieve group.
- Proctor entry form: Can indicate a passing % at a certain diameter if the grain size test was not done

# • Entry forms: Soil matrix

- o Added « saturated » checkbox for moisture
- o Correction when saving the density or consistency code after changing the soil material

# • Entry forms: Piezometers

- o Support of Leveloggers including calculations and graphic representation
- Addition of barometric correction via the BAROMETER table for vibrating chord piezometers and Leveloggers
- Addition of labels for point data in Time

#### Entry forms: Piezocone tests

- Addition of CONDUCTIVITY field and calculation between electrical conductivity (mS/m) and resistivity (ohm-m) based on resistivity = 1000 / conductivity
- o Correction in the initialization of few variables in the calculations

#### Google Maps

- o Improvements when adding axes and limits interactively with the mouse
- o Improved initialization of the map position and zoom
- Addition of axis creating without prior query
- When creating an axis, conversion from longitude/latitude to geodesic coordinates based on coordinate systems of the selected site
- Optimized display of the map and geotechnical entities based on coordinate systems

## Rock data

- Modification of the Joints and Runs entry forms and calculations
- Modification of the entry form and addition of calculations for point load test
- Addition of UCT entry form (uniaxial compression test) and of calculations
- Addition of Rock entry form (ROCK table) for default parameters in rock mechanics
- Addition of ROCK SET table to define default joint sets
- New predefined curve for table ROCK\_JOINT to display the number of joint per meter or per fraction of meter based on data entered
- New predefined curve for table ROCK\_JOINT to display the average joint spacing per meter or per fraction of meter

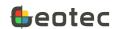

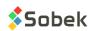

# • Import External Data

- Option to import into archived sites or borings active only if an archived site or boring exists in the database
- Ability to edit the values in the Import Data window before inserting them in the database, and to resave the .csv file if desired

#### DBM

- Corrections in the dictionary produced for Oracle
- Correction for Oracle for dates
- Deletion of COORD\_SYST and NAD fields in AXIS
- Option to import into archived sites or borings active only if an archived site or boring exists in the destination database
- o Addition and modification of several fields and tables via the update
- Addition of default records when creating and updating databases (sieving methods, hydrometer calibrations and grain size specifications)
- Addition of warning messages in the update and transfer tasks
- Correction in transfer loops when tables are unchecked
- Modification of the default N4\_VERTICAL view to show only N1, N2, N3, N4 and the remark one below the other

#### SKM

- o Correction to the uses available with the admin password (Geotab tab)
- More explicit information on the licence or maintenance expiration of Geotec network licences

# Version 8.11.3 - 2022-02-23

#### Samples:

- o Length or bottom depth to be entered for each sub-sample A.
- Number of 1<sup>st</sup> sample suggested as 01 instead of 1
- Addition of "Same sampler" checkbox to copy the type and length of the previous sample when adding new samples

# Matrix:

- o Improvements in the use of the "Copy from previous" button.
- Modification of "black earth" for "topsoil"
- Cohesive soil by default only for
  - Clay as main component
  - Clayey silt with no other main component
- Modification to the shortcuts in the entry forms:
  - o [Home] to go to beginning of field
  - o [End] to go to end of field
  - [Ctrl]+[Home] to go to first record
  - [Ctrl]+[End] to go to last record

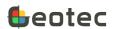

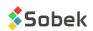

- [Arrow up] and [Arrow down] to go to previous or next record in Datasheet mode, or to go to previous or next field in Columnar or Tab format
- o [Page Up] and [Page Down] to change page in the borehole report
- Lab:
  - o Correction of labels in grain size combination entry form
  - Correction in the display of test points for the liquid limit (Casagrande and Swedish cone)
- DBM: Addition of comparison of Required field
- Time: Correction when doing a query in PIEZOMETRIC LEVEL table

# Version 8.11.2 - 2021-12-09

- Lab:
  - o Correction to the samples displayed in the tables in style files for Atterberg limits
  - o Correction to the link between LIMITS and LIMITS\_POINT tables
- Pro: Correction after query returning no result
- Lists:
  - Correction when parsing on a space in the LIST tables for sample state
  - o Correction when using cumulative lists as to not repeat the same value
- Application of the format and type of list of each property for its values and remark
- Correction to the window considered as current following a navigation when two windows are opened
- Correction in marker editing for arcs and pie objects
- CSV import:
  - Allow inserting only part of the records of a CSV file
  - Support the carriage return
  - Create the PROPERTIES associated to the records imported in PROPERTY\_VALUE if the option "Create parent record" is checked
  - Addition of an option to allow or prevent the import into archived sites or borings
- DBM:
  - Correction to the boring selection after switching tab (Duplicate)
  - Addition of an option to allow or prevent the transfer into archived sites or borings
- SKM: Addition of the Geotab version installed on each tablet

# Version 8.11.0 - 2021-11-05

- Soil description matrix:
  - Display of current sample or sub-sample #, or of depths of current stratigraphic layer
  - Several additions:
    - Category (Till, Fill, etc.)
    - % of cobbles, boulders, organic matter and debris
    - Maximum diameter of cobbles or blocks

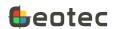

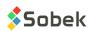

- List of debris
- Grain size (sand and / or gravel)
- Gradation
- Density (if material is > 50% sand or gravel) or Consistency (if material is < 50% sand or gravel) can be modified via Cohesionless / Cohesive button</li>
- Plasticity
- Grain shape (gravel, cobbles or blocks)
- Carbonate content
- Oxidation state
- Structure, inclusions and evidence of contamination
- Suggested description: Category. Material (size), gradation, shape, color, oxidation, density / consistency, plasticity, moisture, calcareous. Structure. Presence (%) (list of debris). Inclusions. Evidence of contamination.
- Samples and sub-samples
  - o When adding a sample, must first select its state (Grab G, Remoulded R, Intact I or Core C)
    - Sample numbering based on previous sample
    - Type and length added automatically based on selected state
    - Preferred type and length can be defined via drop-down list of STATE. In LIST\_ENG, edit the DESCRIPTION of states G, R, I and C by specifying:

# Label comma Type comma Length in meters

| Ex: | Value | Description          |
|-----|-------|----------------------|
|     | G     | Grab, GB, 0.3        |
|     | R     | Remolded, SS, 0.61   |
|     | С     | Core, CR, 1.524      |
|     | 1     | Unremolded, ST, 0.61 |

- o Addition of a new sample only from deepest sample
- Addition of sub-samples via "Add a sub-sample" button
- o Batch calculation of sample descriptions based on their matrix
- Addition of a various properties table, specific to a sample or sub-sample
  - Properties defined in the PROPERTIES table
    - Displayed in Sample if their type is "3" (Sample type)
    - Ranked based on their "Order" use an order of 0 to not display it
    - Can also be hidden via a right click for each user
    - Definition of a numeric format and units per property
  - Values automatically saved in PROPERTY\_VALUE table
  - Batch calculation of value depths based on the samples via PROPERTY\_VALUE
- Laboratory tests:
  - Support of sieving and hydrometer calculations in all modules of Geotec
    - Support of 3 calculation methods for the dry mass (hydrometer)
    - Support of the reading correction by control solution

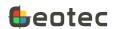

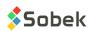

- Addition of meniscus correction
- Support of Proctor calculations in all modules of Geotec
  - Support of 5mm normalizing correction and stone percentage correction (20mm)
- o Support of Atterberg limits calculations in all modules of Geotec
  - Addition of raw data for water content, plastic limit, Casagrande liquid limit and Swedish cone liquid limit
  - Support of all calculations in the same entry form
  - Presentation of calculation graphs for liquid limit tests (Lab)
- Implementation of "X" in the Transfer field to discard a point from the calculation (Lab)
- o Sample ordering in the tables based on sample number **OR** sample depth
- In the tables, automatic translation of the fields from HYDROMETER\_POINT and SIEVE\_POINT based on the DB language
- Style files (Log, Pro and Site):
  - Support of CODE1 display for samples (code for simplified classification)
  - Support of top (period = 1) and bottom (period = 3) alignment for points and polylines for values taken on samples or between two depths
  - Support of **bold**, *italic*, <u>underline</u> and UPPERCASE for 3 new elements for stratigraphic or sampling descriptions:
    - Categ: material category (Till, Fill, etc.)
    - Prim: primary material (proportion 1)
    - Second: secondary material (proportion 2)

## Graphic editing:

- o Addition of a red color to show modified fields (before saving)
- Addition of function elev() to get the elevation of a DEPTH in the database
- Deletion of link to obsolete Oracle forms (selection window)
- Correction when selecting a pattern from the scrolling lists in the patterns editing window
- Display of the style and database version and language with format 8.11.0 instead of 8.110
- Correction when closing a window after using the Apply button
- Automatic closing of all opened windows when changing the interface language or the database

## Entry forms (varia):

- Addition in field ROCK\_DEPTH of BORING table of the top depth of the first rock layer entered.
   It can be modified manually.
- o In the PIEZOMETER table, by selecting a code, copy of its description in the field Tube type, Filter type and Protector type (based on table of LISTS).
- Addition of the type of drop-down list, applicable by field, namely:
  - 0: Default (like before)
  - 1: Distinct (existing values in the database for the current field)
  - 2: Value (value from LIST ENG table for the current field, only one choice)
  - 3: Description (description from LIST\_ENG table for the current field, only one choice)

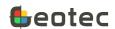

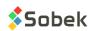

- 4: + Value (same as 2, but the choices are concatenated after each selection)
- 5: + Description (same as 3, but the choices are concatenated after each selection)
- 6: None (no list opens)
- Addition of menu opened via right click on a field to directly edit the format and type of dropdown list, to protect the field or to freeze it (Datasheet mode)
- Use of the software language for the drop-down lists
- Addition of double-click in a field to open the LIST table on the values of its drop-down list, except for fields with type of list 1 (distinct) or 6 (none)
- Database (DBM):
  - Addition of SLOUGHING\_DEPTH field (BORING table)
  - o Addition of PP field (SAMPLE table) for pocket penetrometer value
  - o Addition and modification of several fields used in the matrix
  - Addition of PROPERTIES table to defined the properties of the PROPERTY VALUE table
  - o Addition and modification of several fields for raw data (lab tests)
  - o Deletion of several obsolete queries (views)
  - Skipping sys\* views of SQL Server
- SKM: Addition of the last deactivation date for Geotab licences
- Correction when changing the language in DBM
- Correction to the display of the fillings (Ic and Isbt) for superimposed piezocones
- Correction to the use of 'distinct' for superimposed borings
- Correction when adding tables in Time

# Version 8.105 and older versions

Please contact us to see the list of modifications for versions prior to Geotec 8.11.

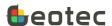

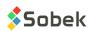